# iThenticate、Scopus、RefWorks 利用講習会を開催します !!

iThenticate は、研究成果の剽窃・盗作 が疑われる箇所を検出し不正を未然に防止 する方法

Scopus は、引用情報、文献および雑誌の分 析結果を論文執筆時に活用する方法

RefWorks は、文献情報及び全文をインポー トする方法、参考文献リスト作成する方法

具体例を挙げ実習形式で説明を行います。

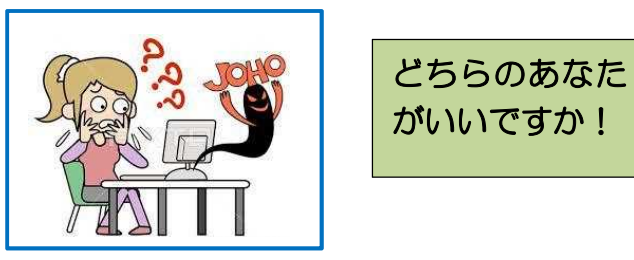

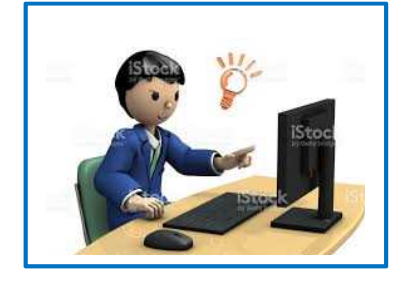

1.開催スケジュール

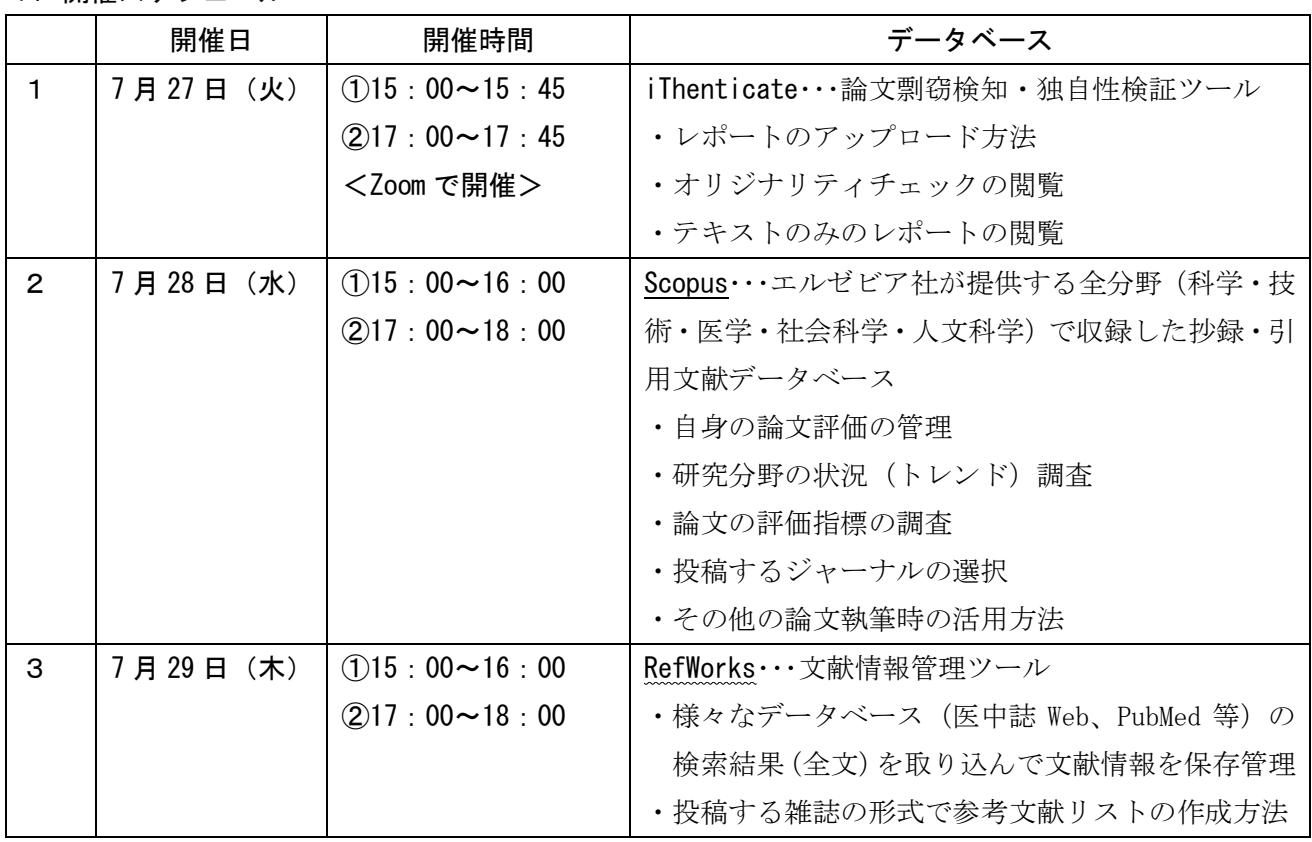

2.場 所:(1)iThenticate

Zoom 方式で行いますので、参加者には URL とパスコードをお送りします。

(2)Scopus、RefWorks

図書館視聴覚室で行います。

※参加人数によっては、6号館2階·コンピュータ実習室(小)に変更いたします。 その場合は、参加者にメールにてご連絡いたします。

3.締 切:令和 3 年 7 月 26 日(月)

4. 申込方法:下記内容を明記のうえメールでお申し込みください。様式は問いません。 図書館メールアドレス:saly-lib@mbox.pub.uoeh-u.ac.jp ①受講者名 ②所属講座名等 ③PHS 番号 ④メールアドレス ⑤参加日時 ⑥第2希望時間(第 2 希望がある場合)⑦説明資料希望(不参加の場合)

5.問合せ先:大学管理課 図書係

## 6.概 要

## (1) iThenticate

①盗用・剽窃防止に対する意識向上、不正の防止の方策となります。

②出版社や学会へ投稿する論文原稿のチェックに利用可能です。

③博士学位論文の発表・公表前の論文剽窃チェックに利用可能です。

- ④手作業では実現できない、広範囲で膨大な量の過去文献との照合が短時間で可能です。
- ⑤日本語で書かれた文章もチェック可能です。

但し、データベース中の日本語の文献登録数は、英語の文献登録数に比較すると多いとは言え ません。現在、データベースに登録されている日本語の文献出典は次の2つです。

- ・インターネット上で公表されている日本語の文献(インターネット上でクローリング(プロ グラムによる種々情報の自動巡回)により収集されたデータベース)
- · CrossRef (クロスレフ)から提供された文献で日本語のもの
- ※CrossRef とは、2000 年に設立された、国際 DOI 財団の DOI(デジタルオブジェクト識別子) 公式登録機関の一つ。4000 以上の学会や出版社が加盟し、電子出版物の DOI 登録のほか、 会員機関向けの剽窃チェックサービス(iThenticate ベース)も提供している。

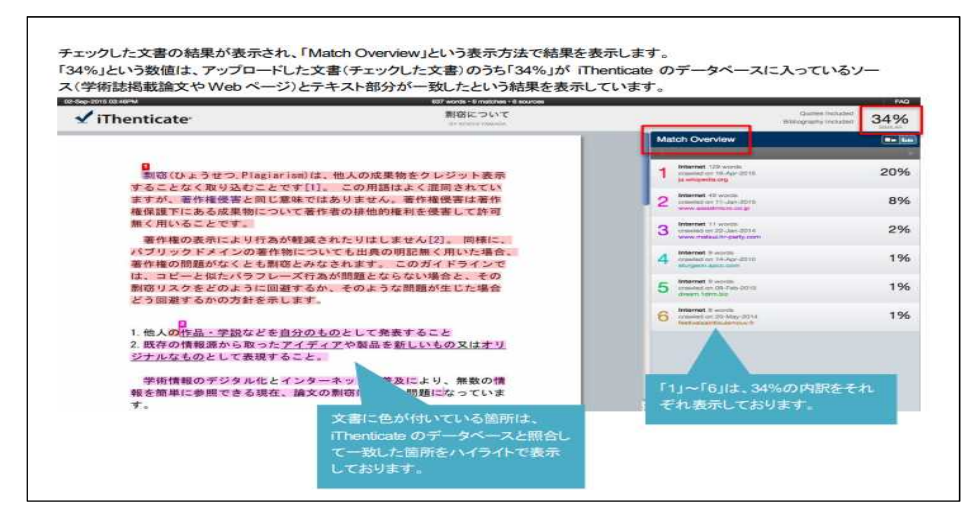

#### $(2)$  Scopus

①エルゼビア社が提供する世界最大級の抄録・引用文献データベースです。

②THE 世界大学ランキングの Citation で本学が世界一になった時の抽出データです。

③全分野(科学・技術・医学・社会科学・人文科学)において、世界 5,000 社以上の出版社の 22,000 誌以上のジャーナル、6,500 万件以上の文献を収録しています。

④何回引用されたかという数値(被引用数)がデータに付与されており、質の高い文献を探せます。 ⑤参考文献、引用文献にリンクされ、研究の広がりや関連性などを把握できます。

⑥複数のジャーナルを比較し、論文投稿先の検討にも利用することができます。

⑦特定の著者の研究成果の概要やh-index、文献グラフ、または被引用数グラフで分析すること ができます。

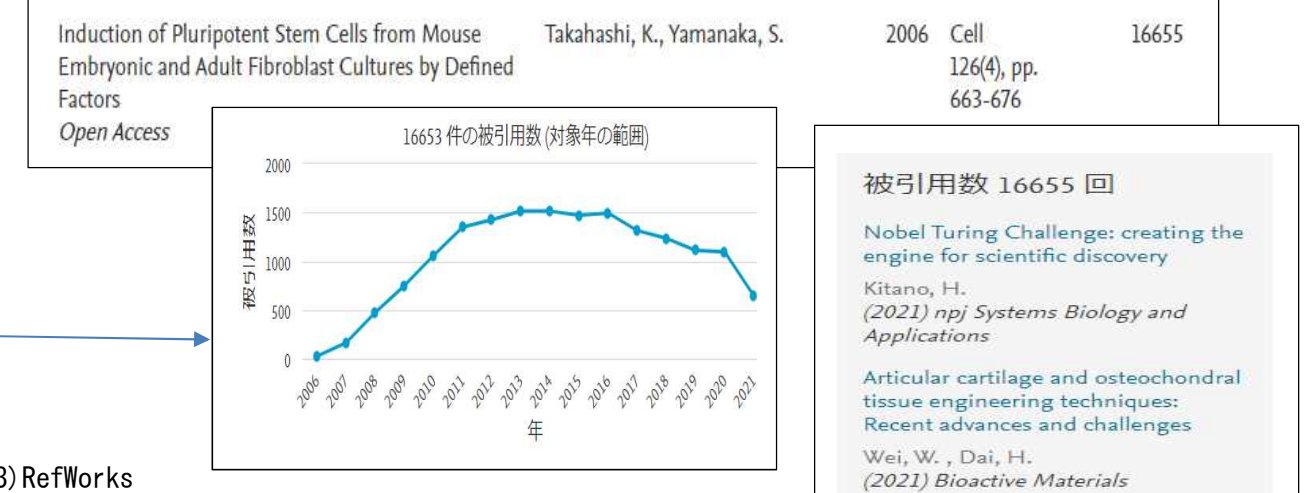

### (3)RefWorks

①学術情報を蓄積・管理・共有することができます

②自宅、出張先など学外のインターネットに接続できる環境であれば見ることができます。 ③医中誌、PubMed など、主要な文献データベースから文献情報を保存することができます。 ④文献情報以外に書きかけの論文、エクセル情報や Web 上の情報も保存することができます。 ④保存した文献リストに全文をドラッグ&ドロップによる PDF ファイルの取り込むことができます。 ⑤投稿する雑誌の形式で参考文献リストを手軽に作成することができます。 ⑥学外の研究者と情報の共有ができます。

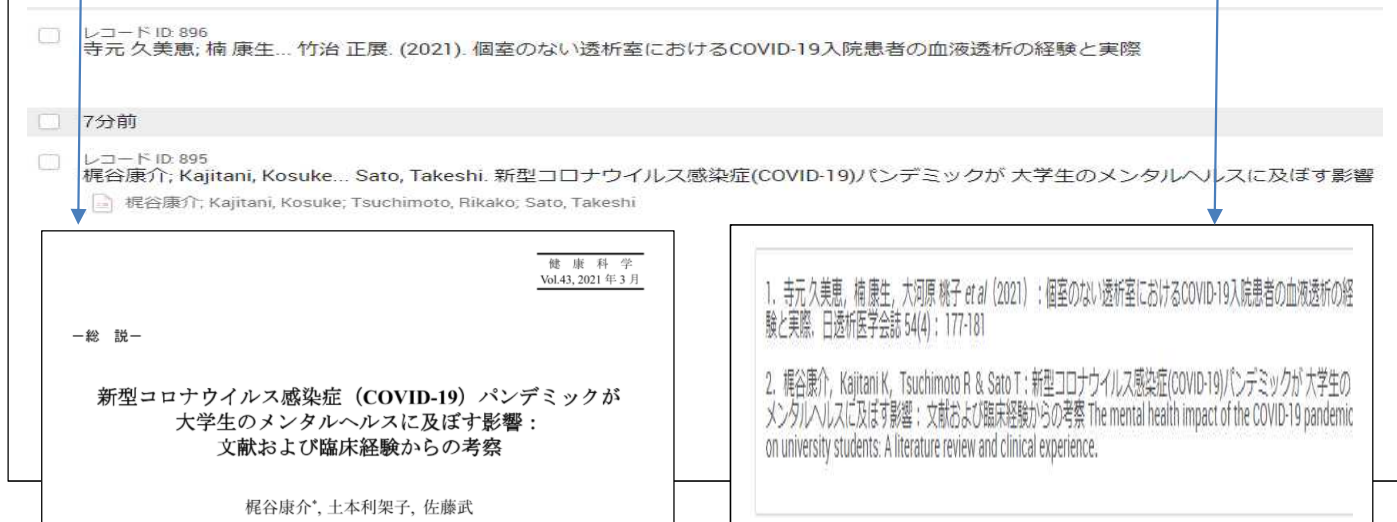